austria wirtschaftsservice

# aws

## aws Investitionsprämie

### **Information zur Abrechnungslegung**

#### Investieren, Bezahlen, in Betrieb nehmen:

Setzen Sie Ihre geplanten Investitionen im Durchführungszeitraum um, und reichen Sie die Abrechnung im Anschluss über den [aws Fördermanager](https://foerdermanager.aws.at/) ein.

Pro Förderungsantrag kann nur eine Abrechnung durchgeführt werden. Sie können nur jene Investitionen abrechnen, die im Förderungsvertrag stehen. Für die Abrechnungslegung haben Sie drei Monate Zeit. Diese Frist beginnt nach Bezahlung und Inbetriebnahme der letzten durchgeführten Investition. Abrechnungen, welche bis zum 30.09.2021 via aws Fördermanager erfolgreich eingebracht werden, unterliegen keiner 3-monatigen Abrechnungsfrist.

#### Wie läuft die Abrechnungslegung ab?

(Was muss im aws Fördermanager eingegeben werden?)

- Beibehaltung oder Umwandlung der abzurechnenden Kostenpositionen, wenn Sie 14% Investitionen abrechnen.
- Jede beantragte und genehmigte Investition muss einzeln erfasst werden. Die Investition ist eindeutig einer Zuschussart und der Kostenkategorie zuzuordnen. Wenn Sie viele Investitionen abrechnen möchten, nutzen Sie die Funktion mit dem Excel Import.
- Rechnungen (Kopien) der erfassten Investitionen sind vorab nicht erforderlich.
- Bei Investitionen im Bereich Ökologisierung und Gesundheit und Life-Sciences (14 % Zuschuss) ist zusätzlich ein Nachweis der Fördervoraussetzungen zu erbringen.
- Bestätigen Sie alle in der Abrechnung erwähnten/angeführten Erklärungen. Das ist direkt im aws Fördermanager möglich
- Erfassen Sie im nächsten Schritt Ihre Kontodaten.
- Laden Sie Ihren eingescannten amtlichen Lichtbildausweis hoch.
- Laden Sie Ihre fertig ausgefüllte Abrechnung herunter, unterschreiben Sie digital (= Handysignatur) oder firmenmäßig handschriftlich und laden Sie die unterfertigte Abrechnung *in einem Dokument* hoch. Um sicherzustellen, dass es sich bei Ihren eingereichten Investitionen um aktivierungspflichtige Neuinvestitionen handelt, kann gemäß der Richtlinie die Bestätigung einer Steuerberatung/Wirtschaftsprüfung/Bilanzbuchhaltung erforderlich sein.
- Prüfen Sie nochmals Ihre Angaben und klicken sie dann auf "Absenden".
- Nach dem Absenden der Abrechnung erhalten Sie eine automatisch generierte Absendebestätigung per E-Mail und wir melden uns, sobald es Neuigkeiten zum Status Ihrer Abrechnung gibt.

**Unser Tipp**: Damit alles reibungslos funktioniert, lesen Sie bitte vorab die [Schritt-für-Schritt Anleitung zur Abrechnungslegung](https://www.aws.at/fileadmin/user_upload/Downloads/Sonstiges/20210422__aws-Investitionspraemie_Schritt-fuer-Schritt-Anleitung_Abrechnung.pdf)

Für Fragen sind wir von

#### **Montag bis D**onnerstag **09.00–16.00 Uhr** | **F**reitag **von 09.00–14.00 Uhr**

unter **+43 1 501 75-400** für Sie erreichbar.

Die Richtlinie und weitere Informationen finden Sie auf der [aws Website.](https://www.aws.at/corona-hilfen-des-bundes/aws-investitionspraemie/investitionspraemie-abrechnung/) 

Die aws Investitionsprämie wird im Bereich "Ökologisierung und Digitalisierung" teilweise durch die Aufbau- und Resilienzfazilität der EU mitfanziert.

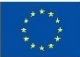